## **VIP2K rev.C Assembly and Operation**

TMSI ElectroniKits  $8148^{\text{th}}$  Ave N Sartell MN 56377 [leeahart@earthlink.net](mailto:leeahart@earthlink.net) <http://www.sunrise-ev.com/vip2k.htm>

Last update: 20 Oct 2022

Before the Apple, Atari, and Commodore home computers, Joe Weisbecker created the [RCA VIP.](https://vintagecomputer.com/rca-cosmac-vip.html) Introduced in 1976, it was a simple, elegant, and low cost design so that everyone could have fun and learn about personal computers. It had an RCA 1802 microprocessor, 4k of RAM, a monitor program in ROM, a 16-key hex keypad, a 64x128 pixel graphics video display, and a serial port to load/save its programs on cassette tapes. That's an original RCA VIP on top of the monitor in the photo below.

For the 40th anniversary of the VIP, we decided to celebrate by making a new version you can build yourself. That's it at the bottom of the photo, below the monitor, with its tiny keyboard on top! The black box at the right is just the battery box, with four AA cells to power it.

The VIP2K has the same 1802 microprocessor, but with several significant upgrades in speed, memory, and features:

- 1802 microprocessor running at 4 MHz
- 32K of RAM
- 32K of ROM, with Monitor, BASIC, and CHIP-8
- NTSC or PAL video output displays 24 lines of 24 text characters 192 x 192 pixel graphics
- 44-key full ASCII keyboard
- TTL serial I/O port up to 9600 baud
- built entirely with vintage parts and through-hole technology
- ...and it all fits in a 3.5" x 2" x 0.75" Altoids tin!

This project is under development, so things are still changing. This manual is a "snapshot" of where we are today.

Check the website (at the link on the top of the page) for details on operation, and the latest software developments. ----------------------------------

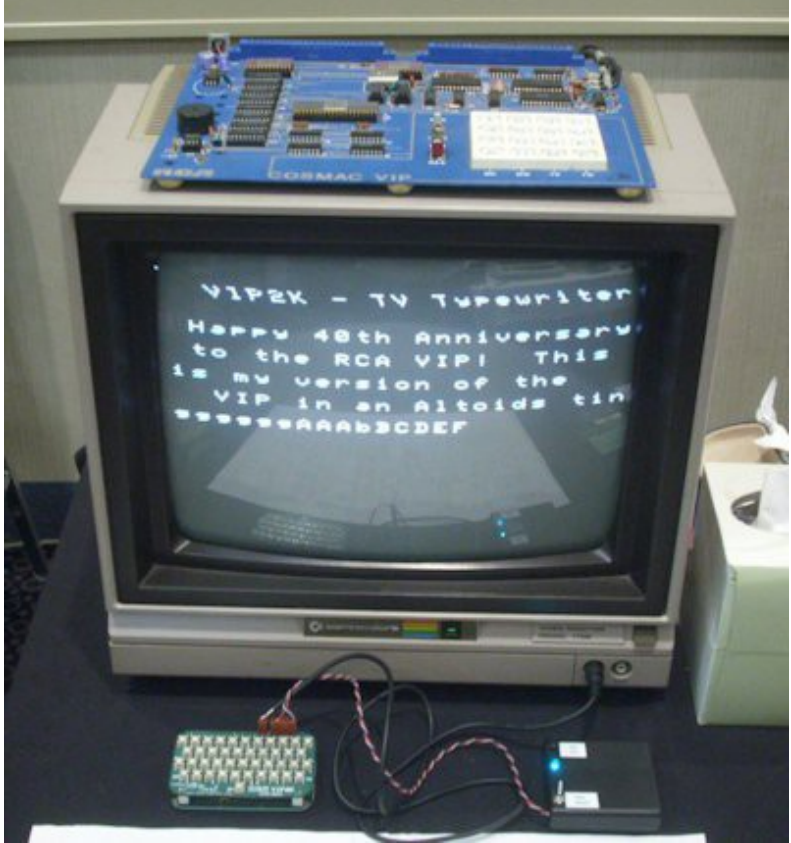

Credits: This project would not have been possible without the inspiration of Joseph Weisbecker, a true microcomputer pioneer. Thanks also to Lee Hart for the hardware design, Chuck Yakym for adapting his MCSMP20 Monitor, Ron Cenker for RCA's BASIC3, and Marcel van Tongeren for CHIP-8 and his amazing EMMA 1802 emulator at [https://emma02.hobby-site.com/.](https://emma02.hobby-site.com/)

### **Parts List**

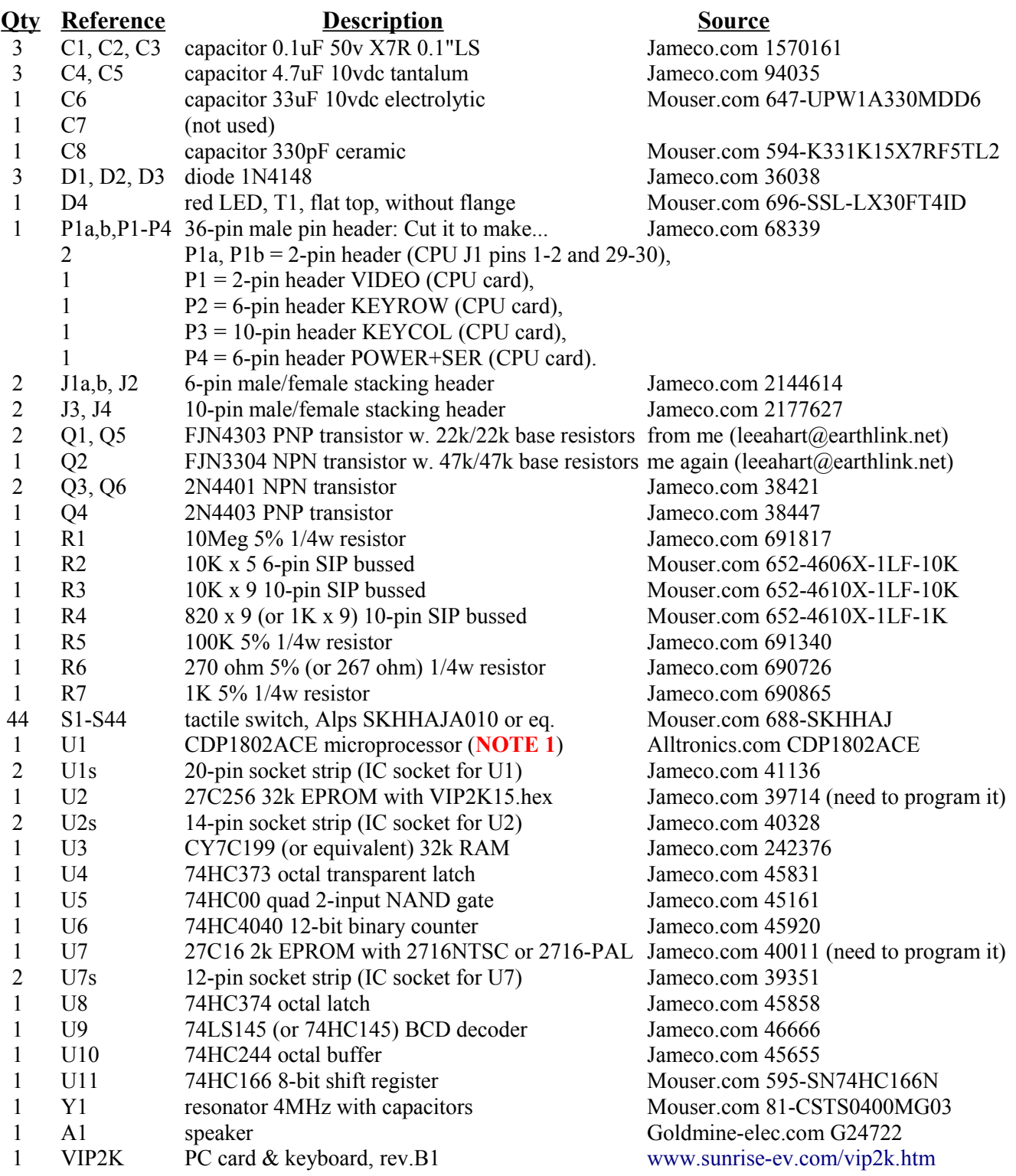

**NOTE 1**: The VIP2K runs the 1802 at 4 MHz. The original non-A CDP1802 was specified to 2.5 MHz, and 3.2 MHz for the later CDP1802A. This means you have to **select** a fast enough 1802. Some non-A 1802's are too slow; but most 1802A's easily run at 4 MHz; that's what you want.

To select a fast enough part, look at the waveform on 1802 pin 39 (/XTAL out) with an oscilloscope and 10x probe. It should be a 4MHz sine wave, 4 volts AC peak-to-peak, going from about 0.5v to 4.5v (with VCC=5v). 4vpp is needed to clock video shift register U11. Kits include a tested 4 MHz 1802A.

# **VIP2K Card Assembly 4HC244** 74HC374  $c$  om 4040

Assembly is a work in progress; so I'll just tell you how I built mine. Let me know if you find a better way! Most parts are easy to install (just like any other kit), but I added notes for the "tricky" parts:

- ( ) Install resistors R1, R5, R6, and R7.
- ( ) Install 0.1uF capacitors C1, C2, and C3 (marked "104").
- ( ) Install 1N4148 diodes D1, D2, and D3. The end with the band **must** match the board.
- ( ) Install U3, U4, U5, U6, U8, U9, U10, and U11. Sockets are not supplied, but you can add them if you like. Note that U4, U5, and U6 mount **under** other ICs! If you want to socket them, I suggest **socket pins** (digikey.com ED5037-ND). They fit into the holes to make a "zero height" socket.
- ( ) Install transistor Q1 (marked "R4303"). Q1 fits **under** U7. Put its wires in the holes, with the flat side as shown. Then bend it over so the flat side is tight against the board. **Now** solder it in.
- ( ) Install IC sockets for U1, U2, and U7. Use socket strips (supplied) or IC sockets. If sockets, cut out the thin plastic bars between the left and right sides to make room for the parts underneath.
- ( ) Install SIP resistors R2 (black), R3 (black), and R4 (red). Put pin 1 on the **left** end for R2 and R3; and the **right** end for R4. Don't mix them up – they are **different** values!
- ( ) Install transistor Q2 (marked "R3304"), Q3 and Q6 (marked "2N4401"), and Q4 (marked "2N4403"). The flat sides must be positioned to match the board.
- ( ) Install 4 MHz ceramic resonator Y1.
- ( ) Install 4.7uF capacitors C4 and C5. They are **polarized**; the + wire goes in the hole marked +.
- ( ) Install 33uF capacitor C6. The wire goes in the **left** hole (next to D3); not in the + hole!
- ( ) Install 330pF capacitor C8 (marked "331").

Headers: I supplied a 36-pin header. Cut it up to make P1a, P1b, and P1-P4:

- ( ) P1a and P1b: Install a 2-pin header at each lower corner of the card. P1a is on the left, and P1b on the right (but there was no room to label P1a). They go on top of the board, in the holes **closest to the outer edge** of the board. They serve as "feet" to support the Keyboard.
- ( ) Install P2, a 6-pin header on the VIP2K card at the KEYCOL location.
- ( ) Install P3, a 10-pin header on VIP2K card at the KEYROW location.
- ( $\rightarrow$  Install P4, a 9-pin header on the VIP2K card at the locations labeled VIDEO + RX TX /ON. Remove the 3rd and 5th pins for keying (there are no holes for them on the card).
- ( ) Install a 2716 or 27C16 EPROM, or 28C16 EEPROM at U7. Program and label it with: - NTSC (60Hz): Use the file at <http://sunrise-ev.com/photos/1802/2716ntsc.hex> - PAL (50Hz): Use the file at <http://sunrise-ev.com/photos/1802/2716-pal.hex>
- ( ) Install a 27256 or 27C256 EPROM programmed with VIP2K15.HEX at U7. This file can be downloaded at <http://sunrise-ev.com/photos/1802/vip2k15.hex>
- ( ) Install CDP1802ACE microprocessor U1. It must work at 4 MHz; see Note 1 on page 2.
- ( ) Install speaker A1 on top of U8 and U10. Connect it to the holes labeled "A1" with scrap wire. The black side faces up, so it won't short to the keyboard.

## **Keyboard Assembly**

The male/female stacking connectors (as used on Arduinos etc.) go on the **bottom** of the Keyboard. To be sure the connectors line up, plug the female part onto the pins on the VIP2K board. Put the Keyboard on top. Then solder the pins on top of the keyboard. Cut off the excess pin length.

- ( ) Install J2, a 6-pin stacking connector. Plug the female part onto KEYCOL on the VIP2K card.
- ( ) Install J3, a 10-pin stacking connector. Plug the female part onto KEYROW on the VIP2K card.
- ( ) Install J1a and J1b. I bought 6-pin connectors, and cut one down to make 2-pin connectors for J1a and J1b. To cut it, pull out a pin with pliers, then cut the plastic body in the center of the removed pin location with a sharp knife or diagonal cutters. Plug these onto P1a and P1b.
- ( ) Install J1+J4. I used a single 10-pin part, and removed pins 7 and 10. Plug it onto P1 (VIDEO) and P4 (POWER/SERIAL) on the VIP2K card. The male pins are long, and not soldered to the Keyboard. Use them to connect to your video monitor, power, and serial I/O.
- () Install red LED D4 on the VIP board. The long wire goes in the left arrowhead (anode) hole. Plug the keyboard on top to hold the LED in the hole in the keyboard. Then solder the leads.
- ( ) Install tactile switches S1-S44. Cut off the excess pin length on the back to prevent shorts.

### **Testing**

Connect a video monitor to P1, and 5v power to P4 + and -. You should see the Starship Enterprise for a moment, then the Monitor sign-on message. If not, try another power-on reset (CTL and RES keys). Supply current is  $\sim$ 25ma with CMOS EPROMs (supplied), or  $\sim$ 80ma with 27xx NMOS EPROMs.

In case of difficulty, check for a 4vpp 4MHz signal on U1 pin 39 (see Note 1 on page 2). The 1802 is

cleared on power-up, then runs the program in U2. Look for pulses on TPA, TPB and SC0 (U1 pins 34, 33, and 6). U2 has a video interrupt and DMA handler; so check for pulses on /INT and /DMA-OUT (U1 pin 36 and 37).

U6-U7-U8 generate video independently from the 1802. U8 pins 2-5 divide TPA by 4 to clock U6. U7 decodes the count from U6 to produce SYNC, BLANK, /DMA, and /INT signals on U8.

DMA is enabled by the TVON latch (Q1-R5-U8 bit 0). An IN6 instruction turns it ON, and IN7 turns it off. The ROM program initially turns TV OFF until R0 and the interrupt handler are initialized. If you are having problems debugging, ground U9 pin 9 to set TV ON=0 to disable unwanted DMAs and interrupts.

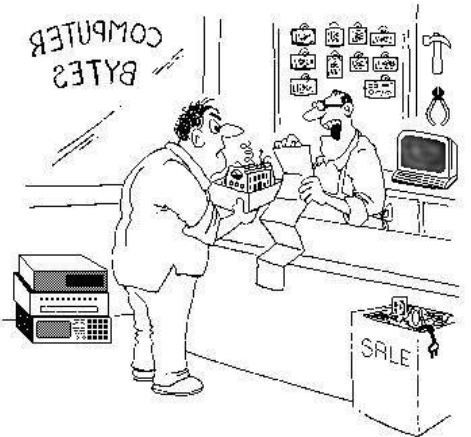

"OK, I think I found your problem. You didn't use the right swear words to assemble it."

### **Operation**

Now the fun begins! :-) The monitor displays a "Starship Enterprise" image, then signs on like this:

```
VIP2K Monitor Ver. 1.5
Enter "H" for Help.
>_
```
The  $\geq$  prompt means the Monitor is waiting for a command letter. Commands must be UPPERCASE. Some (like  $H$  for Help or  $E$  for BASIC) act immediately. Others are followed by one or more hex numbers ( $\theta$ -9 A-F), separated by a SP (space) key, then a final CR key (also called Enter or Return). Leading zeros are not needed (so  $F8$  is the same as 00F8). Backspace is not used; if you make a mistake entering a number, continue to enter the corrected number and only the last 2 or 4 digits will be used. To abort a command, type <ESC> (control-1; press and hold the CTL key, then press the digit 1 key).

### H Help

Type H for a Help screen with a brief command summary. All Monitor and BASIC commands are CAPITAL letters, so the keyboard input routine defaults to upper-case. To enter lower-case letters (for example, in BASIC PRINT statements), press and hold down either SH (Shift) key, then enter the letter.

```
Enter Command letter
to see help text.
To exit HELP, press ESC
Commands are:
M reads memory
W writes memory
T transfer memory
R run program
V view 1802 registers
D disassembler
B BASIC 3 V1.1
S save program
L load program
C Run CHIP 8
I loads CHIP 8 program
A About
```
?\_

The ? prompt tells you the HELP command is active. Type a key for additional help about that command. For example,  $M$  will display more information about the Read Memory command. When finished with Help, type  $\langle \text{ESC} \rangle$  ( $\text{CTL-1}$ ) to exit.

M Read Memory Maaaa bbbb <CR>

Reads **bbbb** bytes of memory, starting at address **aaaa**. For example, to read 7 hex bytes starting at address 0100, type M100 7<CR>.

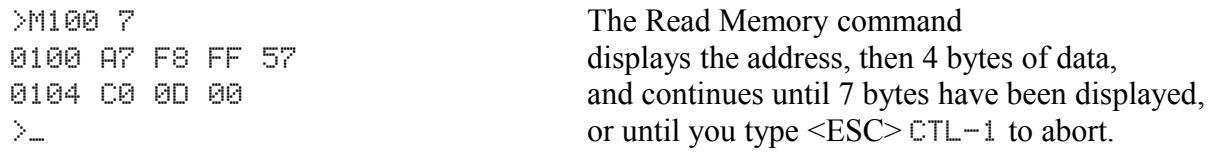

### W Write Memory Waaaa dd dd ... <CR>

Writes one or more data bytes **dd** into memory, starting at address **aaaa**, until the final <CR> (the CR key). Separate each byte with the  $\langle$ space $\rangle$  SP key.

```
>W9000 00 11 22 33 44 55 The Write Memory command writes bytes to RAM.
 66 77 88 99 AA BB CC DD The screen scrolls as needed for long entries.
DDEE FF 		 Oops, DD is an error! Type EE to correct it.
\geq End with <CR> CR, or <ESC> CTL-1 to abort.
```
Transfer (block-copy) **cccc** bytes from address **aaaa** to **bbbb**. All three numbers are **required.** Separate each number with a  $\langle$ space $\rangle$  SP. The transfer starts at the low-address end, copies a byte, increments both addresses, and repeats for cccc bytes. You can move overlapping blocks down. But if you move overlapping blocks up, the aaaa block data gets repeated. This is a way to initialize memory to a known value: For example, T9000 9001 100 will write the byte at 9000 into **every** byte from 9001 to 9101.

### R Run Program Raaaa <CR>

Run Program at address **aaaa**, with P=R3 and X=R2. R3 is the Program Counter, which is set to aaaa. R2 is the Stack Pointer, which is pointing to free RAM memory. All other registers are set to the values shown by the  $\cup$  (View Registers) command.

To return to the Monitor, your program should jump to 0D1B (C0 0D 1B in hex; or LBR 0D1Bh in assembler).

### V View 1802 Registers Raaaa <CR>

The View command shows the value of all 1802 registers that were saved when the Monitor was last entered. They will be random values on power-up, or whatever values were left there by the the last program running when it jumped to the Monitor.

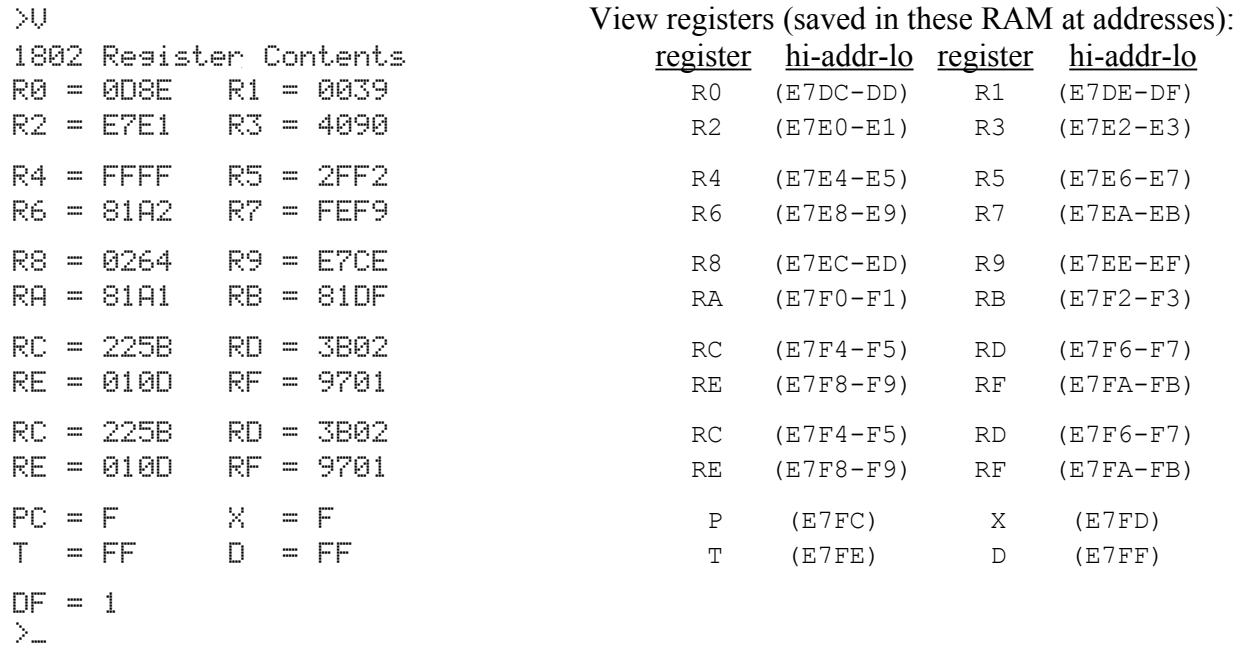

### T Transfer Memory Taaaa bbbb cccc <CR>

The View command actually shows the register values saved in RAM. You can change the saved register values with the W (Write) command, using the addresses shown above. These new values will then be loaded into the 1802 registers when you use the  $\mathbb R$  (Run) command.

Precautions: Only change the values of registers R0-R5 with great care! They are being used by the Monitor, so if you modify them, you may not be able to return to the monitor without a cold reset!

R0 is used as the DMA pointer for the video display. R1 points to the interrupt handler, which is scanning the keyboard and display. R2 is the stack pointer. R3 is your program counter for the RUN command. R4 points to the SCRT "Call" subroutine R5 points to the SCRT "Return" subroutine

### D Disassemble 1802 Opcodes Daaaa bbbb <CR>

Disassemble 1802 opcodes from starting address **aaaa** to ending address **bbbb**. Each line displays an address, the opcode at that address, and its assembler mnemonic, along with any data bytes the instruction needs. Example:

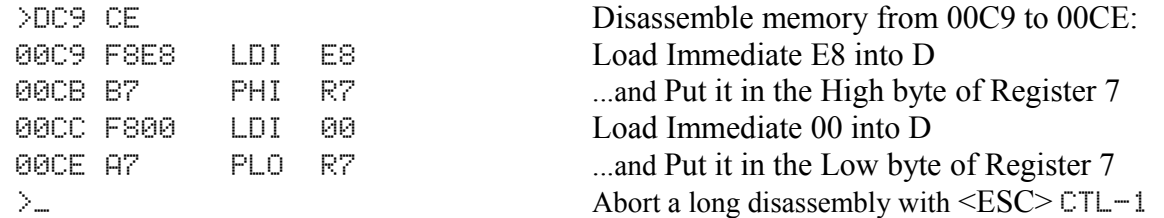

If the ending address **bbbb** is 0 or equal to or less than the starting address, the Disassembler enters Single-Step mode. It will disassemble one instruction, and then wait. Press  $\langle CR \rangle$  (the  $\langle \text{Fk} \rangle$ ) to continue, or  $\langle \text{EST}(-1) \rangle$  to abort.

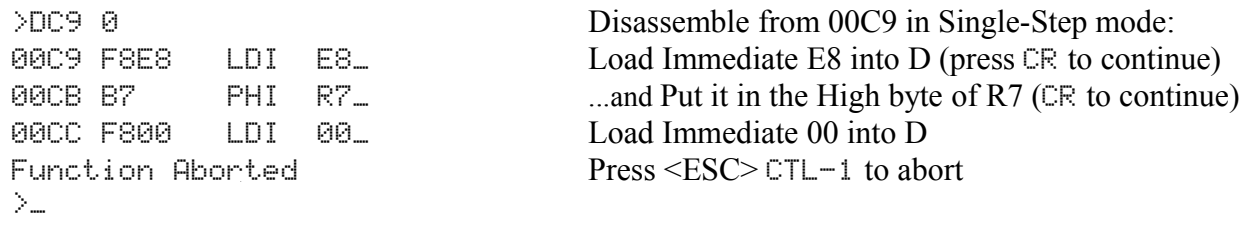

For fun, you can disassemble the entire 1802 opcode-mnemonic table with the command D7700 7826.

### B run BASIC3 B <CR>

The B command starts RCA's floating-point BASIC3 interpreter. It will display its sign-on message, and ask you whether you want to do a Cold or Warm start.

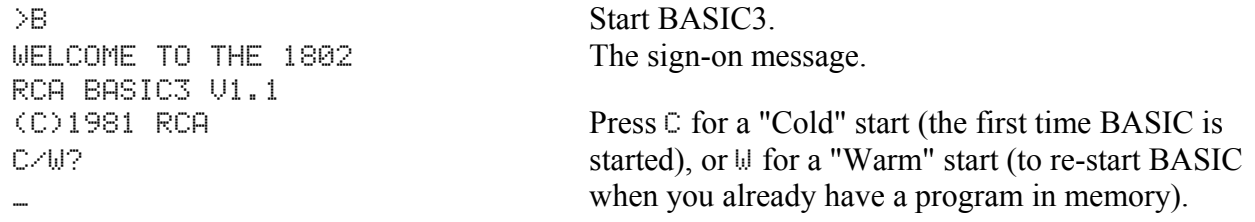

BASIC3 will respond with READY and its ":" prompt. BASIC is now running and ready for your commands and programs. Here is a quick example:

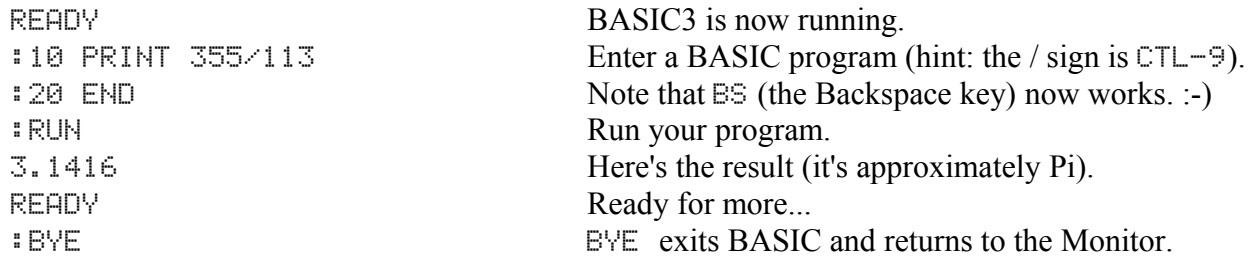

Here is a brief summary of BASIC3 commands. For a complete list of commands and operating details, see the BASIC3 User Manual at <http://sunrise-ev.com/MembershipCard/BASIC3v11user.pdf>

RCA BASIC3: Keywords are UPPER CASE. LIST to view, NEW to erase, BYE to exit.

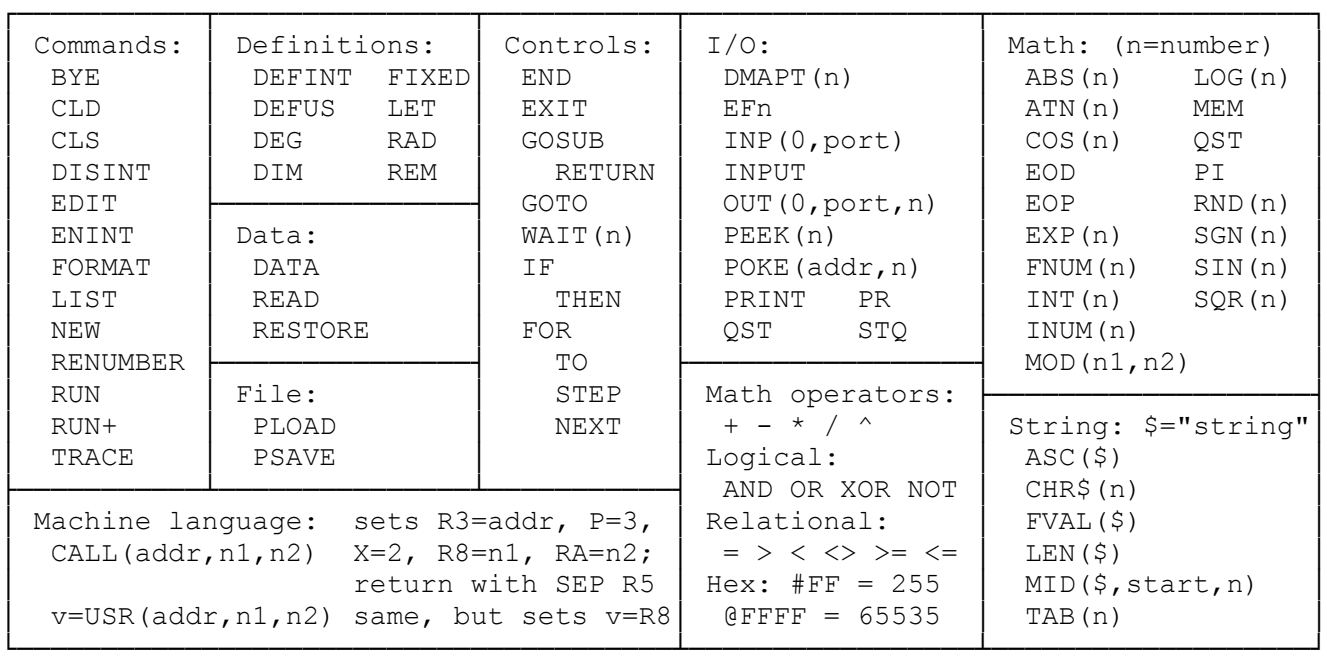

### S Save Program Saaaa bbbb <CR>

The S (Save) command outputs **bbbb** bytes of memory, starting at address **aaaa** to the serial port. The output is in Intel hex (I8HEX) format, which is an ASCII text file with a checksum on each line. A PC or other serial device can display, print, or store this file on its disks. The saved file can be loaded later with the  $\perp$  (Load) command.

The default serial data rate is 9600 baud, 8N1 (1 Start, 8 data, no parity, 1 stop). The baud rate is stored in address E7CE, and can be changed with the Monitor W (Write) command, or BASIC POKE command. Note: Entering the Monitor from BASIC will reset the serial port back to 9600 baud.

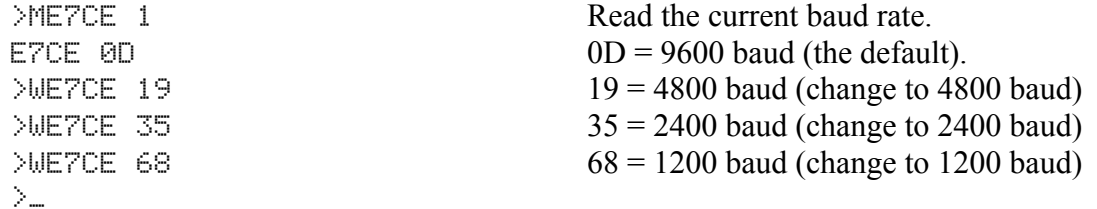

Set up your PC serial port and Terminal program **before** starting the SAVE command, so it is ready and waiting for data. Then enter the  $\leq$  (Save) command. Note:  $\leq$ ESC $>$  does not abort a  $\leq \parallel \parallel \leq$  command.

>S8000 400 Save 400 bytes of memory starting at 8000. Ready to SAVE Program This message is BRIEFLY displayed... Then the screen goes blank while sending the data. File Saved Successfully This message is displayed when done sending. >\_

### L Load Program L <CR>

The  $\Box$  (Load) command receives an Intel hex (I8HEX) format file on the serial port, and loads it into memory. The file format is the same one produced by the SAVE command. Intel hex files includes the starting and ending addresses, so these do not need to be supplied.

Set up your PC serial port and terminal program **before** starting the LOAD command. Use the program's "send" or "ASCII upload" command to select the file to send. Then enter L to start the Load process. Note: <ESC> on the VIP2K will not abort during the LOAD command; but you can type <ESC> on your PC to abort loading.

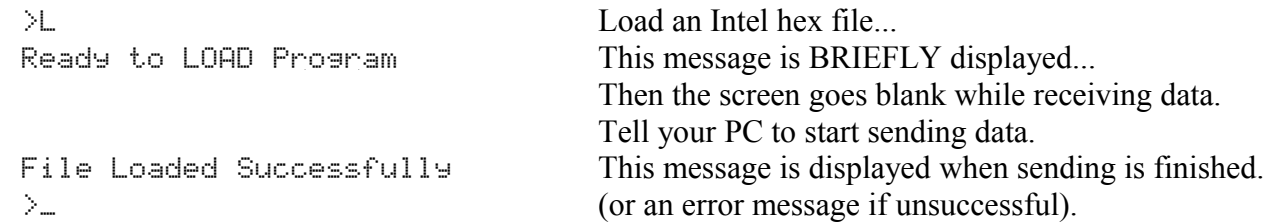

The default data rate is 9600 baud, but it can be changed as described for the  $\leq$  (Save) command.

Your PC must **limit the speed** that it sends data. This is typically called "Pacing", "Character delay", or "Transmit speed limiting". You will have to experiment to see how much delay is needed. In Realterm for example, set "Delays" in the "Send" tab to 5 for 9600 baud, 10 for 4800 baud, 15 for 2400 baud, or 20 for 1200 baud. Note that many USB-serial adapters **defeat** the pacing your terminal program adds.

### C run CHIP-8 C <CR>

CHIP-8 is a simple, easy-to-learn interpreter, like BASIC. While BASIC is optimized for text, CHIP-8 is optimized for graphics and games. It was written in 1976 by Joe Weisbecker for the original RCA VIP and its 1861 video chip, but has been adapted to run on many other systems. Marcel van Tongeren wrote this version for the VIP2K. See Wikipedia<https://en.wikipedia.org/wiki/CHIP-8>and the CHIP-8 tutorial at<https://github.com/JohnEarnest/Octo/blob/gh-pages/docs/BeginnersGuide.md>for more information.

Any VIP CHIP-8 program should run on the VIP2K, but with some speed differences due to the faster 1802 and higher screen resolution. Sound support is missing. Enhanced versions such as CHIP-8X, SCHIP, CHIP-10, Chip ETI600, Chip8 Hires, and CHIP-8 using 1802 subroutines are not supported.

A CHIP-8 program must be loaded by hand, or with the I command **before** you run CHIP-8 itself. If no CHIP-8 program loaded, the C command says No CHIP-8 File Loaded and returns to the Monitor. To load a CHIP-8 program manually, enter its hex opcodes with the W command at address 8200 hex:

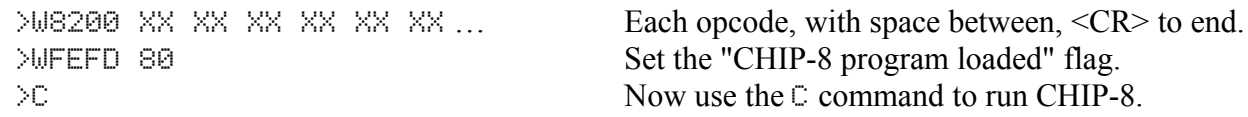

### I Input CHIP-8 program I <CR>

The I (Input) command loads a CHIP-8 program in the same Intel Hex (I8HEX) format as the L (Load) command. The only difference between the two is that I (Input) also sets a flag to indicate that a CHIP-8 program has been loaded.

Sample CHIP-8 programs can be downloaded at <http://sunrise-ev.com/photos/1802/c8games.zip> This is a ZIP file containing a couple dozen games, which you will need to unzip. They are in Intel hex (I8HEX) format, already set for the correct load address set.

Choose a game, and set up your PC serial port and Terminal program to send it in "text" mode as described for the L (Load) command. Then load it with the I command...

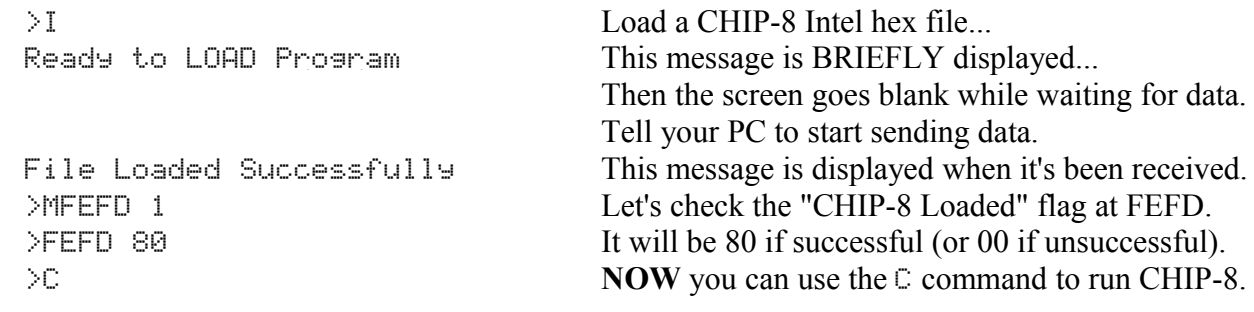

### **CHIP-8 Operation**

Keyboard commands while CHIP-8 is running:

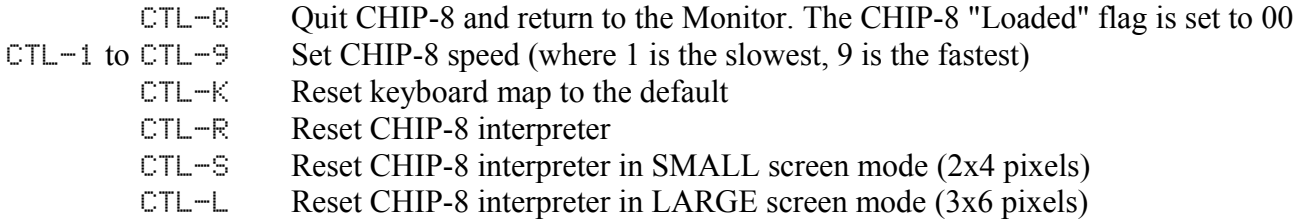

The SMALL screen mode updates faster, and is recommended for programs with a "busy" screen.

Keyboard Map: The original VIP had a 4x4 keypad labeled 0-9, A-F. The VIP2K has the same keys, but in different positions. Many CHIP-8 programs ignored the key labels and simply used the key positions to select game functions (up / down / left / right / fire). So the VIP2K also maps I=up (2), J=left (6), K=right  $(6)$ , M=down  $(8)$ , and SP=fire  $(5)$  as used by VIP games.

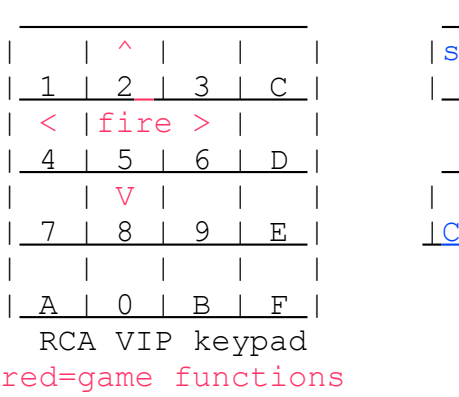

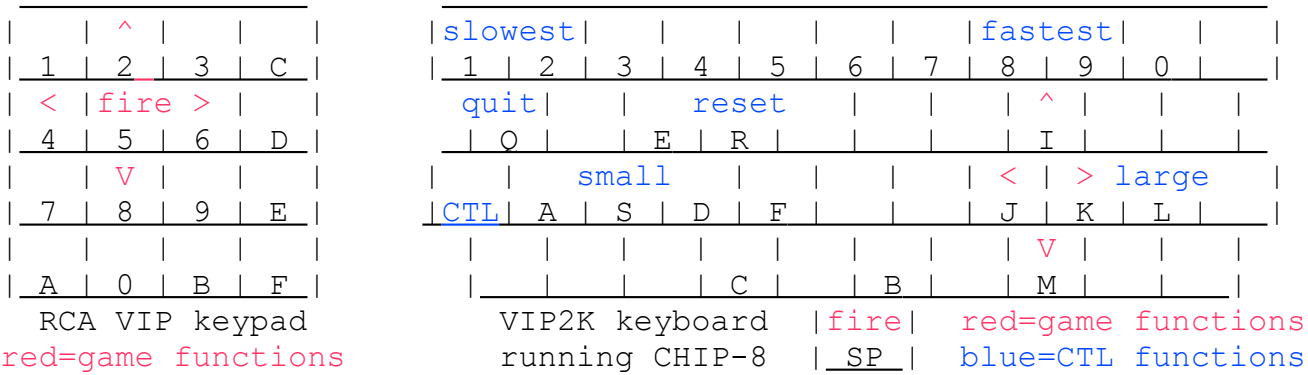

The key map table is in RAM at FF00-FFAF. It can be changed to suit each game, and loaded as part of the game Hex file itself. Here are some typical locations:

- FF0A J key code FF0B M key code FF11 I key code FF12 K key code FF1B <SP> key code FFA8 game speed value
- FFA9 screen size

### CHIP-8 Memory Map

8000-81FF Normally not used, but available for CHIP-8 code 8200-8FFF CHIP-8 user space E800-EC77 Video RAM in LARGE 3x5 pixel format: E800-E84D - Top 3 lines; not used by CHIP-8 (should always be 0) E84E-EB8D - CHIP-8 video screen EB8E-EBF5 - Bottom 4 lines; used for some games like Pong EBF6-EC77 - Bottom 5 lines; not used by CHIP-8 (should always be 0) E800-ED95 Video RAM in SMALL 2x4 pixel format: E800-E8CF - Top 8 blank lines; not used by CHIP-8 (should always be 0) E8D0-EC0F - CHIP-8 video screen EC10-ECF9 - Bottom 9 lines; used for some games like Pong EBFA-ED95 - Bottom 15 blank lines; not used by CHIP-8 (should always be 0) FEFD CHIP-8 Loaded flag (00 if not loaded, 80 if CHIP-8 program is loaded) FF00-FF9F Keyboard mapping table FFA0-FFA4 CHIP-8 identifier text ("CHIP8") FFA8 Speed, 0-30 hex, in steps of 6 FFA9 Screen resolution; 0=large 3x5 pixels, not 0=small 2x4 pixels FFB2-FFCF Jump table for CHIP-8 instructions FFE0-FFEF CHIP-8 variables V0-VF FFF0-FFF3 Graphic scratchpad area FFF9 Keyboard code FFFA CHIP-8 counter. Counts down to 0 from value set by CHIP-9 instruction

### Differences in CHIP-8 instructions

### **Original VIP CHIP-8 VIP2K CHIP-8**

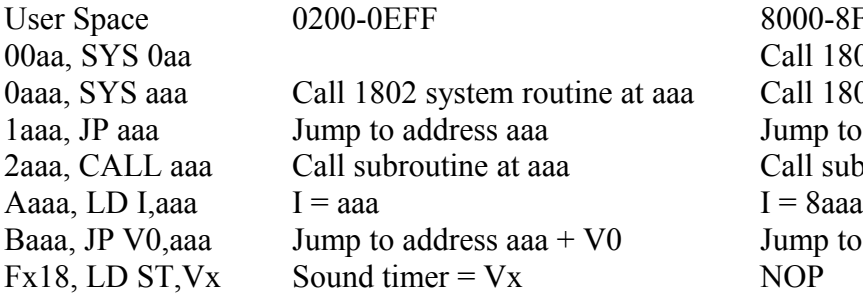

8000-8FFF (starting address is 8200) Call 1802 system routine at 70aa Call 1802 system routine at 8aaa (aaa>0FF) Jump to address 8aaa Call subroutine at 8aaa Jump to address  $8$ aaa + V0

### **Appendix A -- Circuit Diagram**

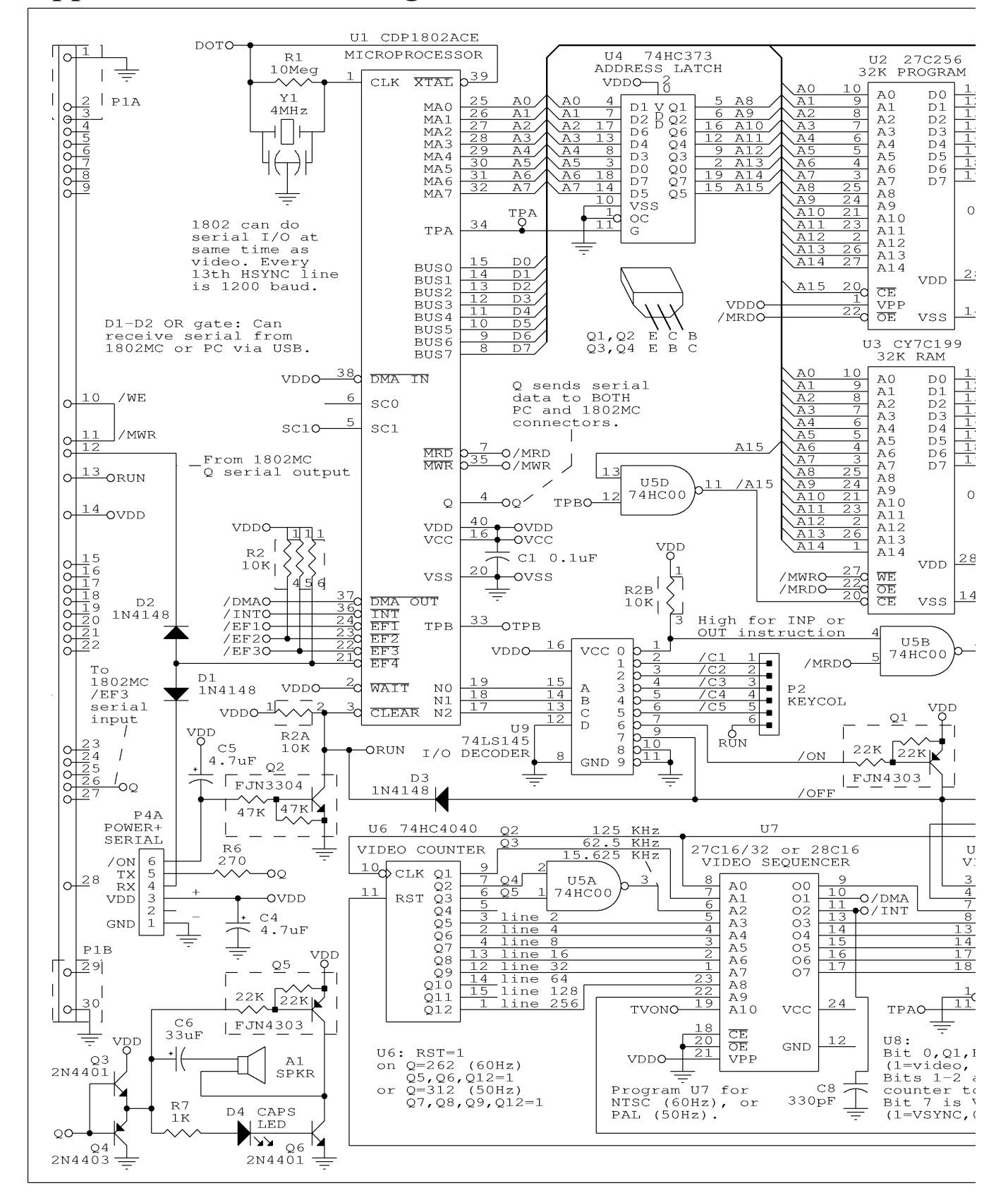

vip2kc-sch1.png

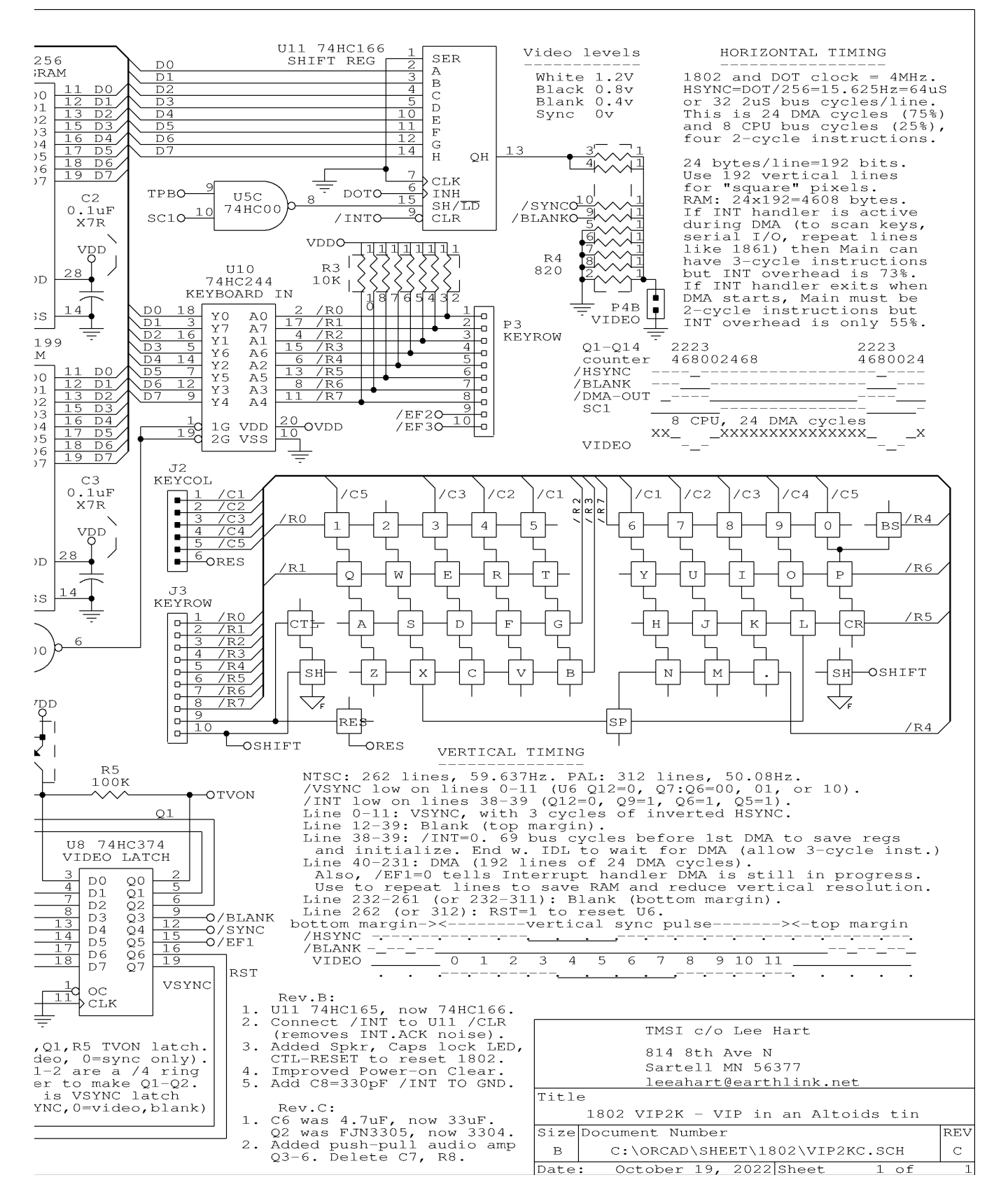

vip2kc-sch2.png

### **Appendix B -- Keyboard layout and Key Codes**

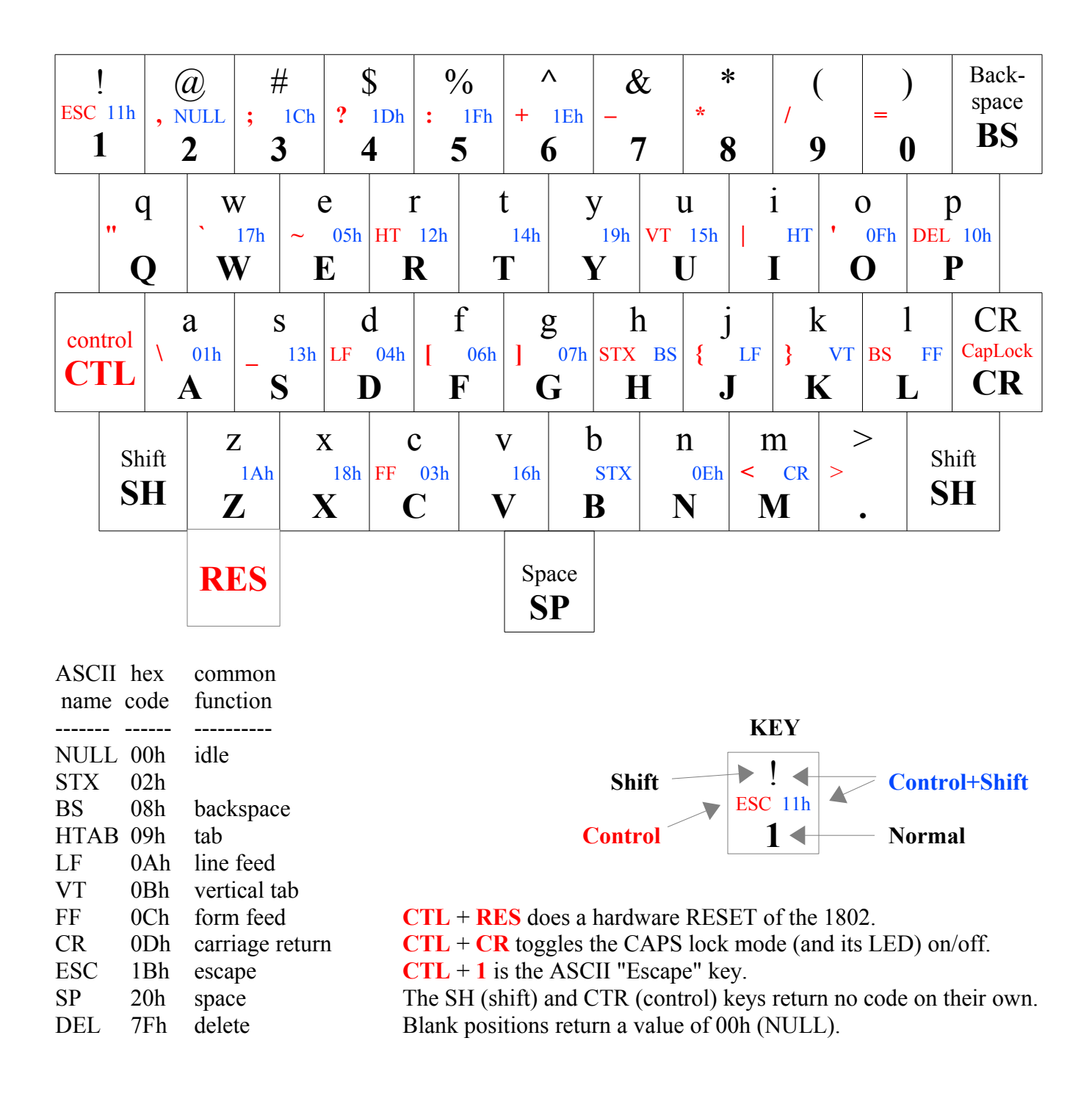